# Fehlerbehebung bei verminderten Leistungskennzahlen - 4G ASR

### Inhalt

**Einleitung** Mögliche Szenarien Für die erste Analyse erforderliche Protokolle Reihenfolge der Fehlerbehebung

## **Einleitung**

In diesem Dokument wird die Fehlerbehebung bei einer Verschlechterung der Leistungskennzahlen (Key Performance Indicators, KPIs) für 4G Attach Success Rate (ASR) beschrieben.

### Mögliche Szenarien

Eine Verschlechterung der 4G-ASR kann auf mehrere Faktoren zurückzuführen sein:

- 1. Netzwerkprobleme
- 2. Anrufflussspezifisches Problem
- 3. Knotenspezifische Probleme
- 4. Konfigurationsprobleme
- 5. RAN-Endprobleme

#### Für die erste Analyse erforderliche Protokolle

- 1. KPI-Trenddiagramme zur Hervorhebung des Abbaus.
- 2. Für die Messung verwendete KPI-Formel.
- 3. Rohbulkstat-Zähler und Ursachencodetrends seit Beginn des Problems.
- 4. Zwei Instanzen von Show Support Details (SSD), die in einem 30-Minuten-Intervall während der problematischen Zeit erfasst wurden.
- 5. Syslogs sammelten sich zwei Stunden vor dem Abbau bis zur aktuellen Zeit.
- 6. Diese Protokolle erfassen:
	- **Mon-sub/pro traces**
		- Logging monitor msid <imsi>

1. Geben Sie die ASR-Formel an:

 $\label{lem:main} 1\text{-}((emm\text{-}msgtx\text{-}decode\text{-}failure\text{-}emm\text{-}msgtx\text{-}attach\text{-}rej\text{-}gw\text{-}reject\text{+}emm\text{-}msgtx\text{-}attach\text{-}rej\text{-}activation\text{-}reject\text{+}emm\text{-}msgtx\text{-}attach\text{-}rej\text{-}sv\text{-}temp\text{-}out\text{-}of\text{-}order\text{+}ev\text{-}vob\text{-}vob\text{-}vob\text{-}vob\text{-}vob\text{-}vob\text{-}vob\text{-}vob\text{-}vob\text{-}vob\text{-}vob\$ 

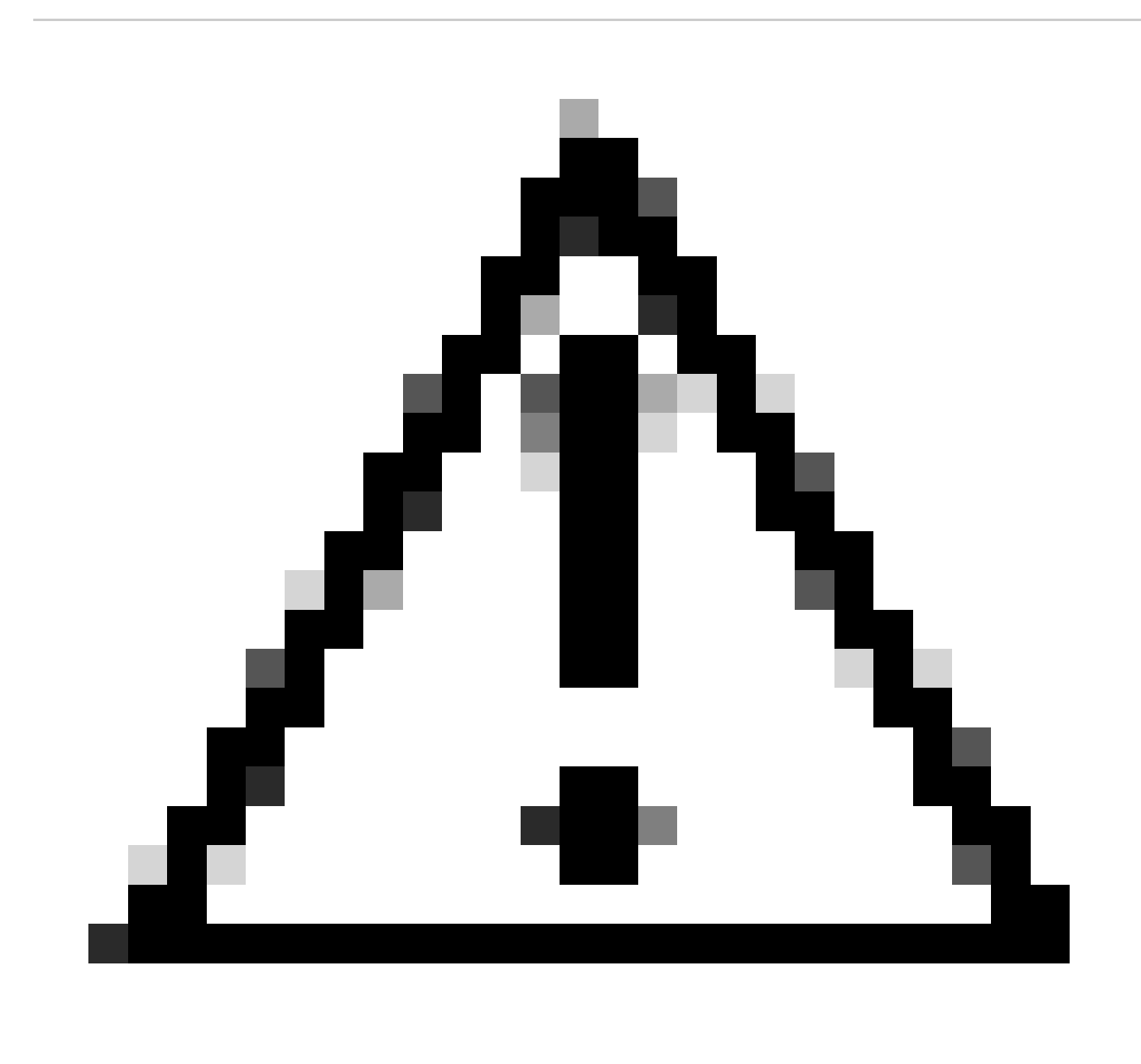

**Vorsicht**: Die Formel hängt von der Methode des Kunden zur Messung der Leistungskennzahlen ab.

2. Basierend auf der Formel gibt es mehrere Zähler, die zur Berechnung der ASR verwendet werden. Aus den Statistiken müssen Sie daher den KPI-Trend jedes Zählers überprüfen.

3. KPI-Trend mit unproblematischen und problematischen Zeitachsen zu vergleichen.

4. Nachdem der problematische Bulkstatzähler aus der KPI-Formel identifiziert wurde, müssen Sie überprüfen, wie dieser Zähler basierend auf dem Datenfluss definiert ist, und versuchen, ein Muster zu erstellen.

5. Sammeln Sie auch die Gründe für die Trennung vom Knoten mit mehreren Iterationen mit Zeitintervallen von 3 bis 5 Minuten.

Sie können das Delta der Gründe für die Trennung von zwei SSDs finden, die unter verschiedenen Zeitstempeln gesammelt wurden. Der Grund für die Abkopplung, der durch die Delta-Abkopplung rasch zunimmt, kann auf die Ursache der KPI-Verschlechterung zurückgeführt werden. Eine Beschreibung aller Verbindungsunterbrechungen finden Sie in der Statistik- und Zählerreferenz von Cisco unter [https://www.cisco.com/c/en/us/td/docs/wireless/asr\\_5000/21-23/Stat-Count-Reference/21-23-show-command-output/m\\_showsession.html.](https://www.cisco.com/c/en/us/td/docs/wireless/asr_5000/21-23/Stat-Count-Reference/21-23-show-command-output/m_showsession.html)

#### show session disconnect-reasons verbose

Im Folgenden finden Sie ein Beispiel für Schritte zur Fehlerbehebung, mit denen ein Szenario behoben werden soll, das durch eine Erhöhung des Trennungsgrunds "MME-HSS-User-Unknown" verursacht wurde. Weitere Informationen finden Sie unter [https://www.cisco.com/c/en/us/support/docs/wireless/mme-mobility-management-entity/214633-troubleshoot-4g-asr-kpi-degradation-due.html.](https://www.cisco.com/c/en/us/support/docs/wireless/mme-mobility-management-entity/214633-troubleshoot-4g-asr-kpi-degradation-due.html)

6. Überprüfen Sie die egtp-Statistiken basierend auf dem Knotentyp.

#### --- SGW end -----

show egtpc statistics interface sgw-ingress path-failure-reasons show egtpc statistics interface sgw-ingress summary show egtpc statistics interface sgw-ingress verbose show egtpc statistics interface sgw-ingress sessmgr-only

show egtpc statistics interface sgw-egress path-failure-reasons show egtpc statistics interface sgw-egress summary show egtpc statistics interface sgw-egress verbose show egtpc statistics interface sgw-egress sessmgr-only

---- PGW end -----

show egtpc statistics interface pgw-ingress path-failure-reasons show egtpc statistics interface sgw-ingress summary show egtpc statistics interface sgw-ingress verbose show egtpc statistics interface sgw-ingress sessmgr-only

--- MME end -----

show egtpc statistics interface mme path-failure-reasons show egtpc statistics interface mme summary show egtpc statistics interface mme verbose show egtpc statistics interface mme sessmgr-only

Verwendung externer Tools in Betracht, um Wireshark traces zu erhalten. Diese Ablaufverfolgungen helfen dabei, den spezifischen Anruffluss zu identifizieren, der das Problem verursacht.

Die Befehle zum Erfassen von Mon-Subtraces sind wie folgt:

monitor subscriber imsi <IMSI number> ---------- verosity level +++++,A, S, X, Y, 19. 26, 33, 34, 35

More options can be enabled depending on the protocol or call flow we need to capture specifically

8. In Fällen, in denen die Erfassung von Ablaufverfolgungen wie mon-sub aufgrund eines minimalen Prozentsatzes der KPI-Degradation nicht möglich ist, sollten Debug-Protokolle auf Systemebene erfasst werden. Erfassen Sie außerdem Debug-Protokolle für sessmgr und egptc. Wenn das vermutete Problem Entitäten wie HSS/RAN betrifft, erfassen Sie je nach Problem Debug-Protokolle für s1-ap/ameter.

logging filter active facility sessmgr level debug logging filter active facility egtpc level debug logging filter active facility diameter level debug ----- depending on scenario logging filter active facility s1-ap evel debug ----- depending on scenario

logging active ----------------- to enable no logging active ------------- to disable

Note :: Debugging logs can increase CPU utilization so need to keep a watch while executing debugging logs

9. Sobald Sie Hinweise aus den Debug-Protokollen erhalten, können Sie auch eine Kerndatei für dieses spezielle Ereignis erfassen, in dem Fehlerprotokolle angezeigt werden:

logging enable-debug facility sessmgr instance <instance-ID> eventid 11176 line-number 3219 collect-cores 1

For example :: consider we are getting below error log in debug logs which we suspect can be a cause of issue and we don;t have any call trace

[egtpc 141027 info] [15/0/6045 <sessmgr:93> \_handler\_func.c:10068] [context: MME01, contextID: 6] [software internal user syslog] [mme-egress] Send

So in this error event

facility :: sessmgr event  $ID = 141027$ line number  $= 10068$ 

Dies sind die verschiedenen Schritte zur Behebung dieses Problems.

#### Informationen zu dieser Übersetzung

Cisco hat dieses Dokument maschinell übersetzen und von einem menschlichen Übersetzer editieren und korrigieren lassen, um unseren Benutzern auf der ganzen Welt Support-Inhalte in ihrer eigenen Sprache zu bieten. Bitte beachten Sie, dass selbst die beste maschinelle Übersetzung nicht so genau ist wie eine von einem professionellen Übersetzer angefertigte. Cisco Systems, Inc. übernimmt keine Haftung für die Richtigkeit dieser Übersetzungen und empfiehlt, immer das englische Originaldokument (siehe bereitgestellter Link) heranzuziehen.